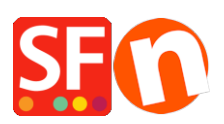

[Wissensdatenbank](https://shopfactory.deskpro.com/de/kb) > [Erste Schritte](https://shopfactory.deskpro.com/de/kb/getting-started) > [Ständige Sicherung Ihres Shop-Projekts](https://shopfactory.deskpro.com/de/kb/articles/keeping-a-constant-backup-of-your-shop-projects)

# Ständige Sicherung Ihres Shop-Projekts

Merliza N. - 2024-12-02 - [Erste Schritte](https://shopfactory.deskpro.com/de/kb/getting-started)

Eine der Besonderheiten von ShopFactory ist, dass Ihr Shop-Projekt auf Ihrem Computer gespeichert wird.

Eine Sicherungskopie Ihrer relevanten Geschäftsdateien und -daten zu erstellen, ist aus mehreren wichtigen Gründen unerlässlich. Praktisch alle Computer- und Technologieexperten werden Ihnen sagen, dass jede Sicherung besser ist als gar keine.

Eine Datensicherung ist das Ergebnis des Kopierens oder Archivierens von Dateien und Ordnern zu dem Zweck, sie im Falle eines Datenverlustes wiederherstellen zu können, der durch viele Faktoren verursacht werden kann, von Computerviren über Hardwarefehler bis hin zu Dateibeschädigungen, Feuer, Naturkatastrophen, Diebstahl und so weiter.

A. Um Ihr Projekt zu sichern, müssen Sie den Windows Datei-Explorer öffnen

## **Hinweis: Ihr Online-Shop ist KEINE Sicherung Ihrer eigentlichen Projektdatei, er enthält nur "Runtime"-Dateien**

- Bewahren Sie mindestens drei (3) Kopien Ihrer Daten auf (damit kein einzelnes unerwünschtes Ereignis alle Kopien zerstört).
- Speichern Sie die Daten in mindestens zwei (2) verschiedenen Speichergeräten/ formaten (d. h. tragbares Laufwerk, Cloud usw.)
- Bewahren Sie eine (1) Kopie außer Haus auf, um sie vor Feuer, Überschwemmung, Diebstahl und anderen Naturkatastrophen zu schützen.

- Navigieren Sie zum Shop-Projektordner (je nach verwendeter ShopFactory-Version kann es sich um V10, V11, V12, V14 handeln - im Beispiel unten bezieht es sich auf die neueste v14)

### **My Documents\ShopFactory V14 Websites**

Der neue Standardordner für neue V14-Shop-Projekte ist **C:\ShopFactory\ShopFactory V14 Websites**

(oder ein bestimmtes Verzeichnis, wenn Sie sich entschieden haben, Ihre Shop-Projekte an einem anderen Ort zu speichern)

- Schließen Sie Ihr ShopFactory-Programm, falls es gerade läuft.

- Öffnen Sie den Windows Datei-Explorer -> suchen Sie den Ordner, in dem Ihre Shop-Projektdateien gespeichert sind.

- Wählen Sie den neuesten Shop-Projektordner und klicken Sie dann mit der rechten

Maustaste darauf -> Senden an -> komprimierter (gezippter) Ordner

Komprimieren/Zippen Sie den Shop-Ordner vor dem Erstellen der Sicherung, da dadurch alle Dateien komprimiert und die Größe reduziert wird.

- Sobald das Komprimieren des gesamten Ordners abgeschlossen ist, sehen Sie eine Zip-Datei im selben Verzeichnis.

- Kopieren Sie diese Zip-Datei auf Ihre externe Festplatte oder Ihr tragbares Laufwerk

Es wird dringend empfohlen, ein Backup Ihres Shops zu erstellen und eine Kopie auf einem anderen Speichermedium oder einem anderen Computer aufzubewahren, für den Fall, dass das Unglück passiert (wie bei den zahlreichen oben beschriebenen Bedrohungen) und Ihr Computer abstürzt und die Daten nicht wiederhergestellt werden können.

B. Sie können Ihren Shop auch als neues Projekt speichern und die Datei auf einen anderen Computer übertragen:

- Öffnen Sie Ihren Shop in ShopFactory

- Klicken Sie auf das Menü Datei -> Speichern unter... -> geben Sie den Shop-Namen ein; es ist eine gute Idee, das neueste Datum hinzuzufügen, damit Sie wissen, welches das neueste ist, z.B. myshop\_2021-04-28

- Klicken Sie auf die Schaltfläche Speichern.
- Schließen Sie ShopFactory.

- Öffnen Sie den Windows Datei-Explorer und navigieren Sie zum Shop-Ordner, d. h.

- Suchen Sie das neu gespeicherte Shop-Projekt und klicken Sie dann mit der rechten Maustaste darauf -> Senden an -> komprimierter (gezippter) Ordner

- Sobald das Komprimieren des gesamten Ordners abgeschlossen ist, sehen Sie eine Zip-Datei im gleichen Verzeichnis, d. h. **C:\ShopFactory\ShopFactory V14 Websites**

- Kopieren Sie die Zip-Datei auf Ihre externe Festplatte oder Ihr tragbares Laufwerk

#### **Kopieren der Shop-Datei auf einen anderen Computer:**

Annahme: Sie haben die neueste Version von ShopFactory bereits auf einem anderen Rechner installiert, z.B. auf dem Heimcomputer

Wenn ShopFactory auf diesem neuen Rechner noch nicht installiert ist, laden Sie ShopFactory einfach erneut von unserer Website herunter und installieren Sie es: <https://www.shopfactory.de/contents/de/d18.html>

- Schließen Sie das externe Laufwerk oder den USB-Stick an

- Kopieren Sie die Zip-Datei in das gleiche Verzeichnis

- Öffnen Sie den Windows Explorer und suchen Sie den Ordner, in dem das Shop-Projekt gespeichert werden soll; standardmäßig sollte es in:

#### **C:\ShopFactory\ShopFactory V14 Websites**

- Klicken Sie mit der rechten Maustaste in das Inhaltsfenster und wählen Sie PASTE

- Die Zip-Datei wird kopiert. -> Klicken Sie mit der rechten Maustaste auf die Datei und wählen Sie "HIER EXTRAHIEREN...".

- Das Shop-Projekt wird extrahiert. Doppelklicken Sie auf den Shop-Ordner, um ihn zu öffnen

- Doppelklicken Sie auf die .sfc-Datei, um das Shop-Projekt in ShopFactory zu öffnen (Oder Sie können die ShopFactory-Software starten und zu dem Pfad navigieren, in dem Ihr Shop gespeichert ist, und dann das Shop-Projekt zum Öffnen auswählen.